\* Het is mogelijk dat de informatie in deze gebruiksaanwijzing op sommige plaatsen afwijkt van uw telefoon, omdat deze soms afhangt van de geïnstalleerde software of uw internet provider. Drukfouten voorbehouden.

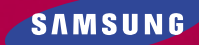

# **SGH-A400 WAP browser Handleiding**

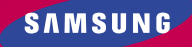

Internet http://www.samsungmobile.com

Printed in Korea Code No.: GH68-02261A Dutch. 11/2001. Rev. 1.0

#### **Wat is WAP?**

WAP (Wireless Application Protocol) vormt de toegangspoort tot een nieuwe wereld voor mobiele gegevensuitwisseling. Dankzij deze universele standaard kunt u met uw mobiele telefoon direct gebruik maken van interactieve internet sites en toepassingen.

# **Inhoud**

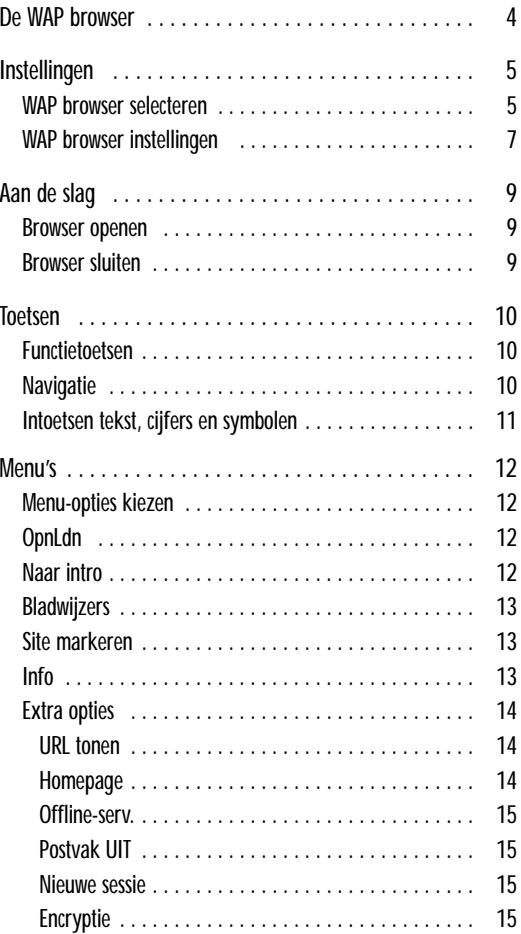

3

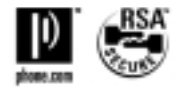

# **De WAP browser**

Uw telefoon heeft een ingebouwde internet browser, waarmee u draadloos toegang hebt tot WAP (Wireless Application Protocol) internet sites.

Met de WAP browser kunt u:

- Van minuut tot minuut bijgewerkte informatie oproepen via uw telefoon
- Speciaal ontworpen tekstversies van populaire internet sites bezoeken, waaronder Yahoo!®, CNN MobileSM en Weather Channel®

Draadloos websurfen met een telefoon is anders dan met een computer. Voor WAP sites worden:

- Alleen werkelijk belangrijke onderdelen van de website geselecteerd voor het mobiele internet
- De meeste afbeeldingen weggelaten

Direct wanneer u de WAP browser start, maakt de telefoon verbinding met het Wireless Web (draadloze internet) en verschijnt het symbool  $\curvearrowleft$  in het display, zodat u weet dat u:

- Verbonden bent met het draadloze internet
- Kosten kunt verwachten (afhankelijk van uw GSM provider en uw betalingswijze/abonnement)

De WAP browser beëindigt de netwerkverbinding wanneer er een bepaalde tijd niets is gebeurd en herstelt de verbinding zo nodig automatisch. Het is dus mogelijk dat u een aantal korte gesprekken op uw telefoonrekening vindt terwijl u de WAP browser rond die tijd maar één keer hebt gestart. Dit is normaal; de bedoeling hiervan is uw telefoonrekening zo laag mogelijk te houden.

# **Instellingen**

Voordat u de WAP browser kunt gebruiken, moet u de instellingen van de proxy-server van uw provider in de telefoon vastleggen.

## **WAP browser selecteren**

1. In de standby stand drukt u op de functietoets **Menu**.

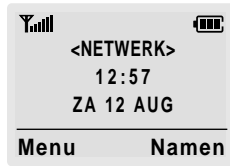

2. Druk zo vaak als nodig op de  $\blacktriangle$  of  $\blacktriangledown$  toets om naar het **WAP browser** menu te gaan en druk dan op de functietoets **Kies**. U kunt ook direct op de **to** toets drukken.

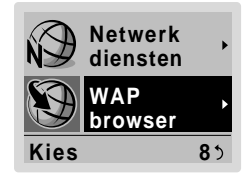

3. Druk op de  $\blacktriangle$  of  $\blacktriangledown$  toets totdat de gewenste optie geaccentueerd wordt weergegeven. Druk vervolgens op de functietoets **Kies**.

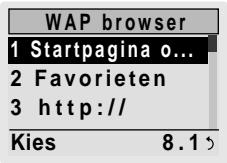

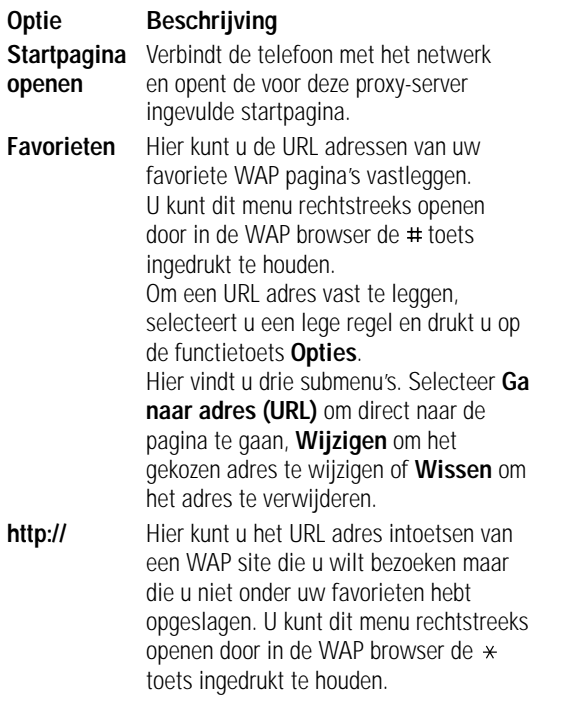

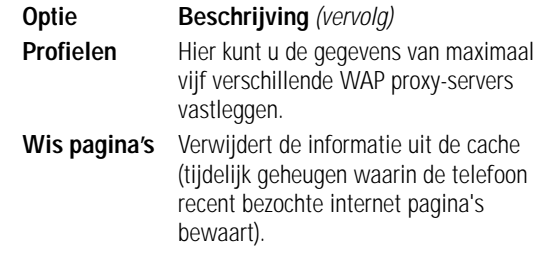

### **WAP browser instellingen**

U vult de instellingen van de WAP browser als volgt in.

- 1. In het WAP browser menu gaat u met de  $\triangle$  of  $\blacktriangledown$ toets naar **Instellingen**. Druk vervolgens op de functietoets **Kies**.
- 2. Kies een proxy-server en vul de bijbehorende instellingen in. Vraag uw provider naar de details.

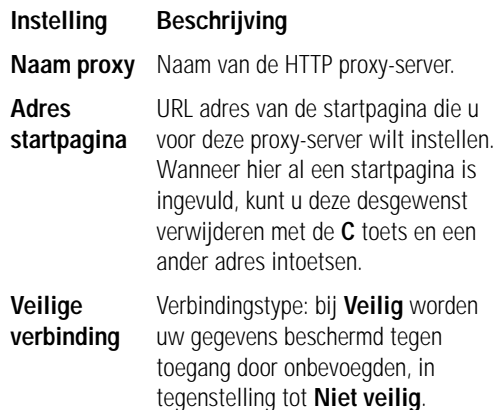

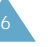

# **Aan de slag**

#### **Browser openen**

**N.B.:** De eerste keer dat u de WAP browser gebruikt, komt u in een instelprocedure voor beveiligingsopties. De hele procedure duurt drie tot vijf minuten. Volg de aanwijzingen in het display (alleen nodig als u voor het eerst WAP gebruikt).

Om de WAP browser te starten vanuit de standby stand, drukt u op de toets of op de functietoets **Menu** gevolgd door de  $\mathbb{Q}$  en  $\mathbb{Q}$  toetsen.

Er wordt verbinding gemaakt met uw provider en de bij de proxy-server ingevulde startpagina wordt getoond.

U kunt met de toetsen  $\blacktriangle$  en  $\blacktriangledown$  door de pagina lopen.

**N.B.:** Om vanuit een andere pagina terug te keren naar deze startpagina kiest u de optie **Startpagina**. Zie bladzijde 12 voor meer informatie over de menu's van de WAP browser.

### **Browser sluiten**

U kunt de browser altijd sluiten door op de toets te drukken.

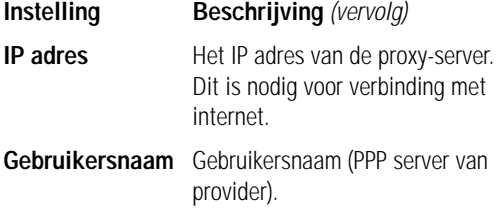

- **Password** Wachtwoord PPP server.
- **Inbelnummer** Telefoonnummer PPP server.
- **Soort netwerk** Type gegevensoproep: **Analoog** of **ISDN**.
- **N.B.:** De instellingen van de proxy-servers verschillen per internet provider. Vraag uw provider naar de details.
- 3. Wanneer u alle instellingen goed hebt ingevuld, drukt u op de functietoets **Kies** of **OK**.
- 4. Wanneer u klaar bent met de instellingen van de WAP browser, drukt u op de  $\bigcirc$  / $\circ$  toets.

# **Toetsen**

### **Functietoetsen**

Onderaan het display ziet u een regel met links en rechts een opdracht voor de browser. Met de functietoetsen  $\odot$ onder deze balk kunt u deze opdrachten kiezen en starten. De functie van deze twee toetsen kan dus veranderen, afhankelijk van de plaats in het menu waar u zich bevindt.

# **Navigatie**

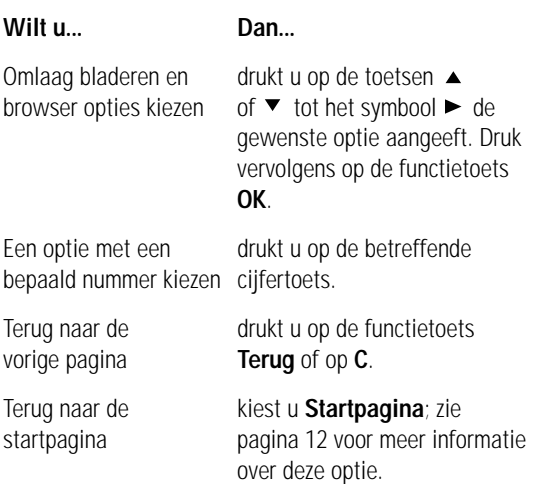

## **Intoetsen tekst, cijfers en symbolen**

Als u iets kunt invullen, ziet u een invoerscherm. U kunt uit de volgende standen kiezen:

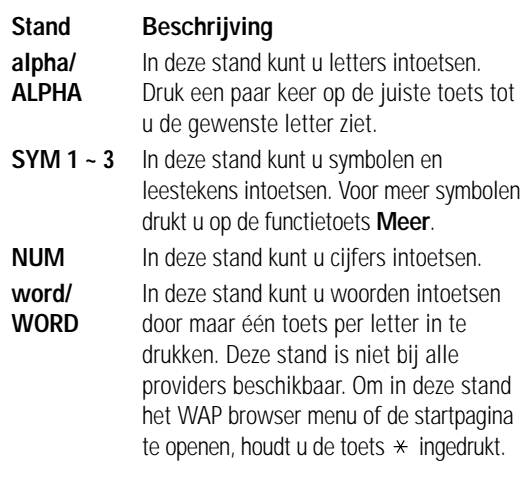

#### **Wilt u... Dan...**

Een spatie intoetsen drukt u op de toets ▶. Wisselen tussen drukt u op de toets  $\#$ . kleine letters en hoofdletters

Een andere stand drukt u een of meer keren op de kiezen rechter functietoets.

- Tekst wijzigen zet u de cursor rechts van de te corrigeren tekst.
	- drukt u zo vaak als nodig op de toets **C**.
	- toetst u de juiste tekst in.

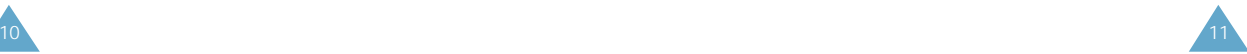

# **Menu's**

### **Menu-opties kiezen**

U kunt uit verschillende menu-opties kiezen wanneer u met de WAP browser over het Wireless Web surft.

Zo kiest u een menu-optie:

- 1. Druk op de toets  $*$ . Het menu verschijnt.
- 2. Markeer de gewenste menu-optie met de toetsen of  $\blacktriangledown$ .
- 3. Bevestig uw keuze door op de functietoets **OK** te drukken.
- 4. Kies zo nodig een vervolgoptie met de toetsen
	- of ▼ en druk ter bevestiging op de functietoets OK.
- **N.B.:** De inhoud van de menu's hangt af van uw versie van de WAP browser.

# **OpnLdn**

Haalt de geopende pagina opnieuw op.

### **Naarintro**

Keert terug naar uw startpagina, bijvoorbeeld de homepage van uw Wireless Web provider.

### **Bladwijzers**

Hier kunt u een in uw favorieten opgenomen internet pagina rechtstreeks openen.

Kies de gewenste pagina met de toetsen  $\triangle$  of  $\nabla$  uit de lijst met favorieten en druk daarna op de functietoets **OK** om naar deze pagina te gaan.

**N.B.:** U kunt deze functie alleen gebruiken wanneer u eerder de gewenste pagina aan uw favorieten hebt toegevoegd met de hieronder beschreven functie **Toevoegen aan Favorieten**.

### **Site markeren**

U kunt vrijwel alle pagina's toevoegen. Pagina's in uw favorieten kunnen rechtstreeks worden geopend, onafhankelijk van de pagina waar u zich bevindt. Met favorieten bespaart u tijd doordat u minder stappen nodig hebt om naar de gewenste pagina te gaan.

Gebruik deze functie voor alle pagina's die u regelmatig bezoekt.

### **Info**

Hier vindt u informatie over:

- Phone Com, Inc.
- Uw versie van de WAP browser

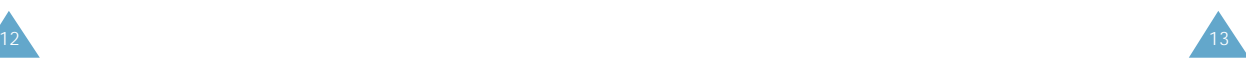

#### **Extra opties...**

Hier vindt u de onderstaande geavanceerde functies.

### **URL tonen**

Als u hiervoor kiest, verschijnt het adres (de URL) van de site waarmee u verbonden bent. Verder kunt u hier de huidige pagina als uw startpagina aanwijzen.

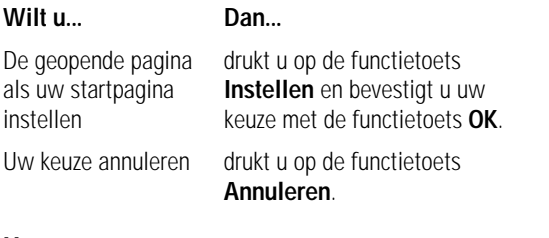

### **Homepage**

Met deze geavanceerde functie kunt u uw startpagina zelf instellen.

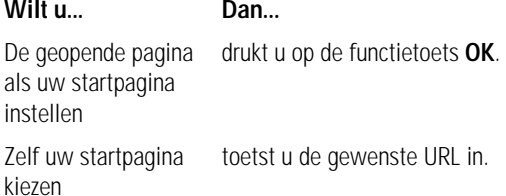

Zie bladzijde 11 voor meer informatie over intoetsen van tekst, cijfers en symbolen.

### **Offline-serv.**

WAP pagina's bevinden zich op een server en kunnen dus niet worden opgeroepen als u buiten bereik van het netwerk bent. De meeste pagina's kunnen echter worden opgeslagen in het cache geheugen van uw telefoon, zodat u ze offline kunt bekijken (dus zonder verbinding). U kunt internet pagina's altijd uit de cache verwijderen.

**N.B.:** Als u meer dan 15 sites wilt opslaan, ziet u een melding die aangeeft dat de oudste site uit de lijst wordt verwijderd om ruimte te maken voor de nieuwe.

U kunt als volgt een site uit de lijst verwijderen:

- 1. Kies de site met de toetsen  $\blacktriangle$  en  $\blacktriangledown$ .
- 2. Druk op de functietoets **Wissen**.

### **Postvak UIT**

Deze geavanceerde functie bewaart de door de browser gedane verzoeken, zodat deze op een later tijdstip kunnen worden verwerkt.

### **Nieuwe sessie**

Als de browser problemen heeft, kunt u hem hiermee herstarten zonder af te sluiten.

### **Encryptie**

Deze geavanceerde functie wordt automatisch door uw provider ingesteld. U hoeft deze instelling niet te wijzigen.

14

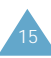